Destwin® Quick Reference Guide Console Version 2.0 How to Edit Advanced Site Parameters 04-SEP-11

This Quick Reference Guide describes how to enter an edit mode for Advanced Site Parameters.

**CAUTION! Advanced Site Parameters can affect site behavior in significant ways. If you have any questions about Advanced Site Parameters or how a specific Advanced Site Parameter will affect system behavior, please contact Destwin.**

Advanced Site Parameters (ASP) control many aspects of system behavior, settings, and site content. Except for systems with multiple store fronts, in newer systems, at the initial admin login, ASPs are not editable. In some older systems ASPs may be editable. You can tell is is an ASP is editable or not by looking at it. If the ASP is blue, it is usually editable, otherwise it is not. If an ASP you wish to edit is not editable, you must enter an "edit" mode to be able to edit it. This is done by clicking on the Advanced Functions link under Admin Functions.

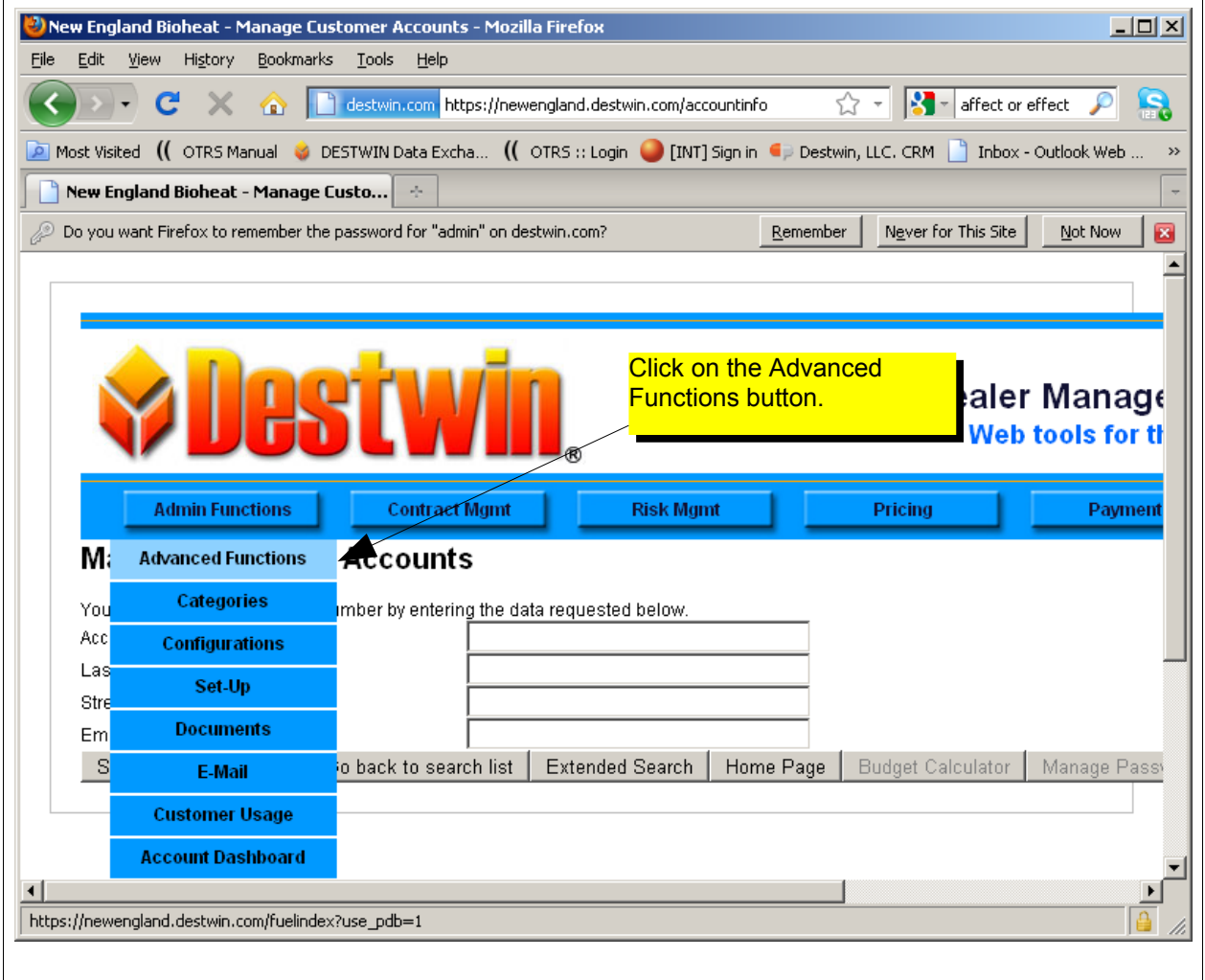

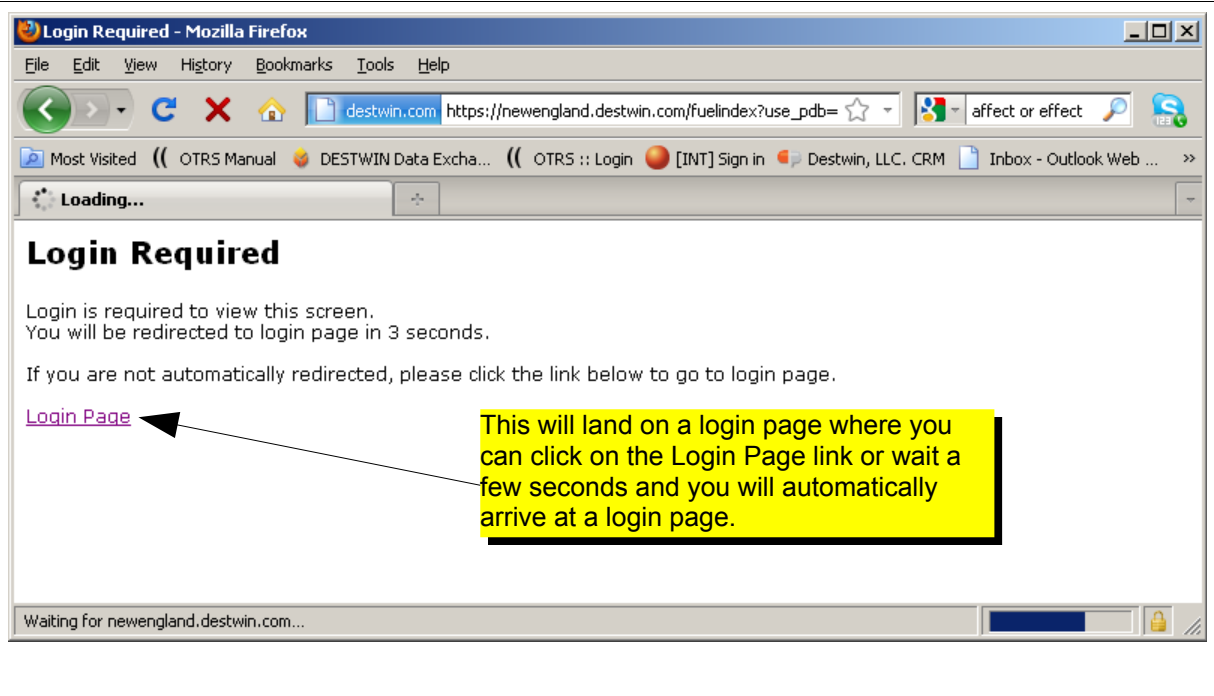

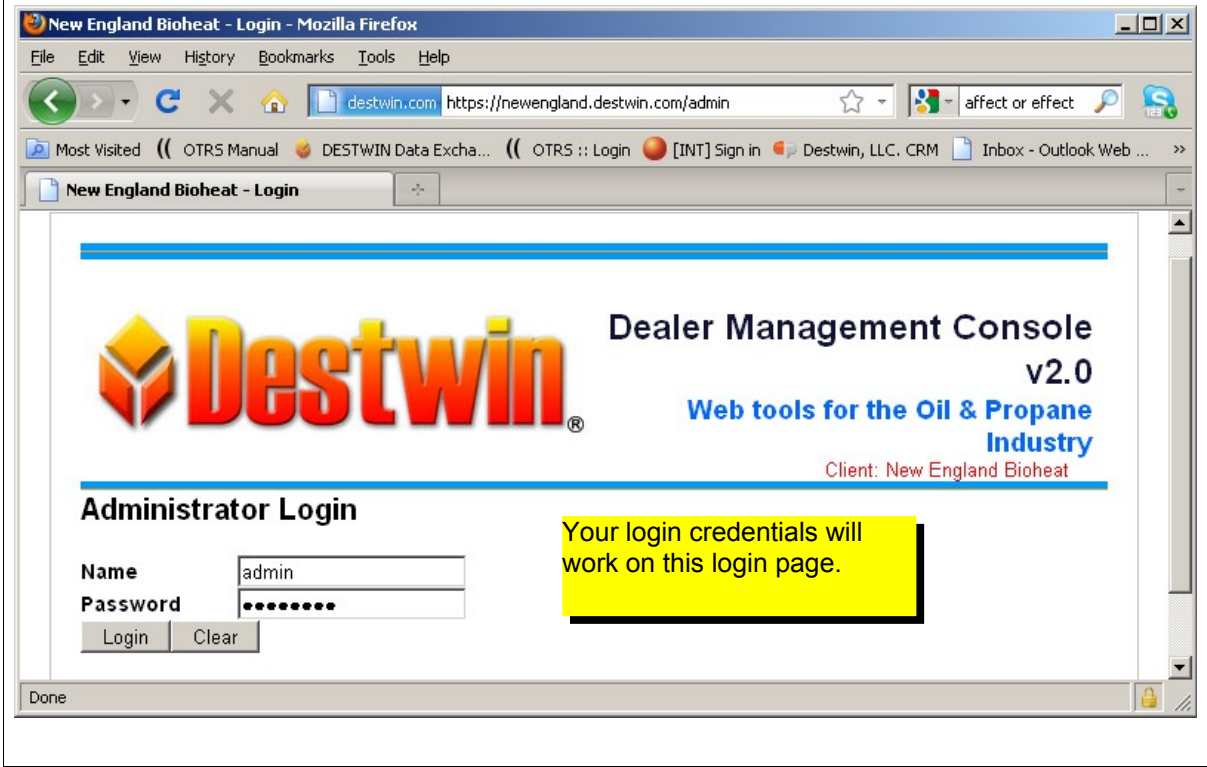

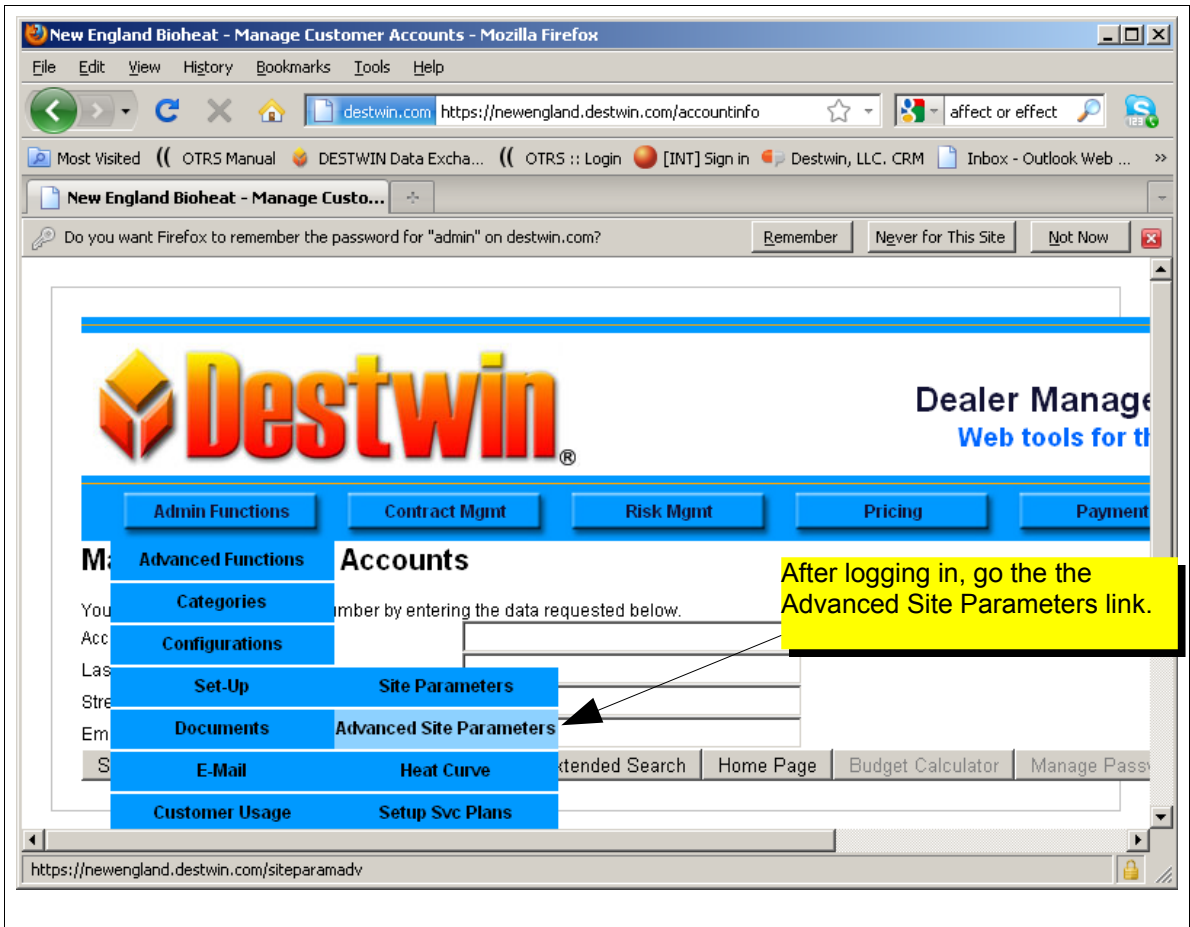

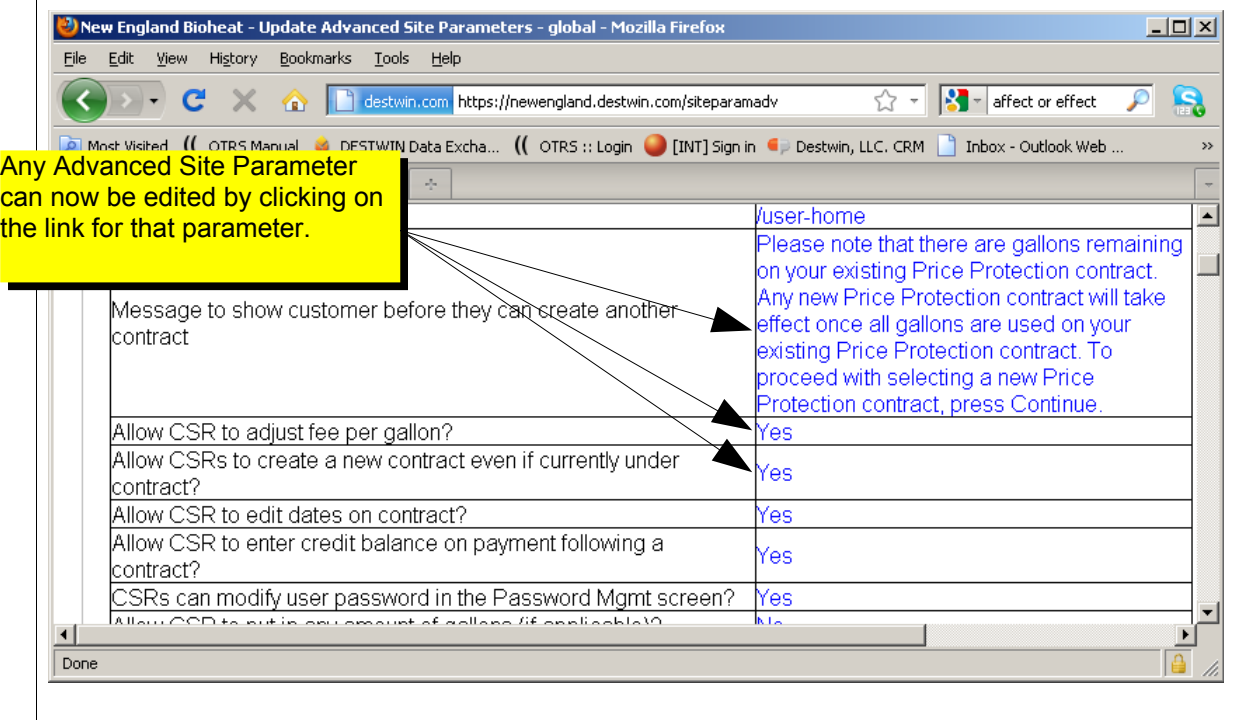

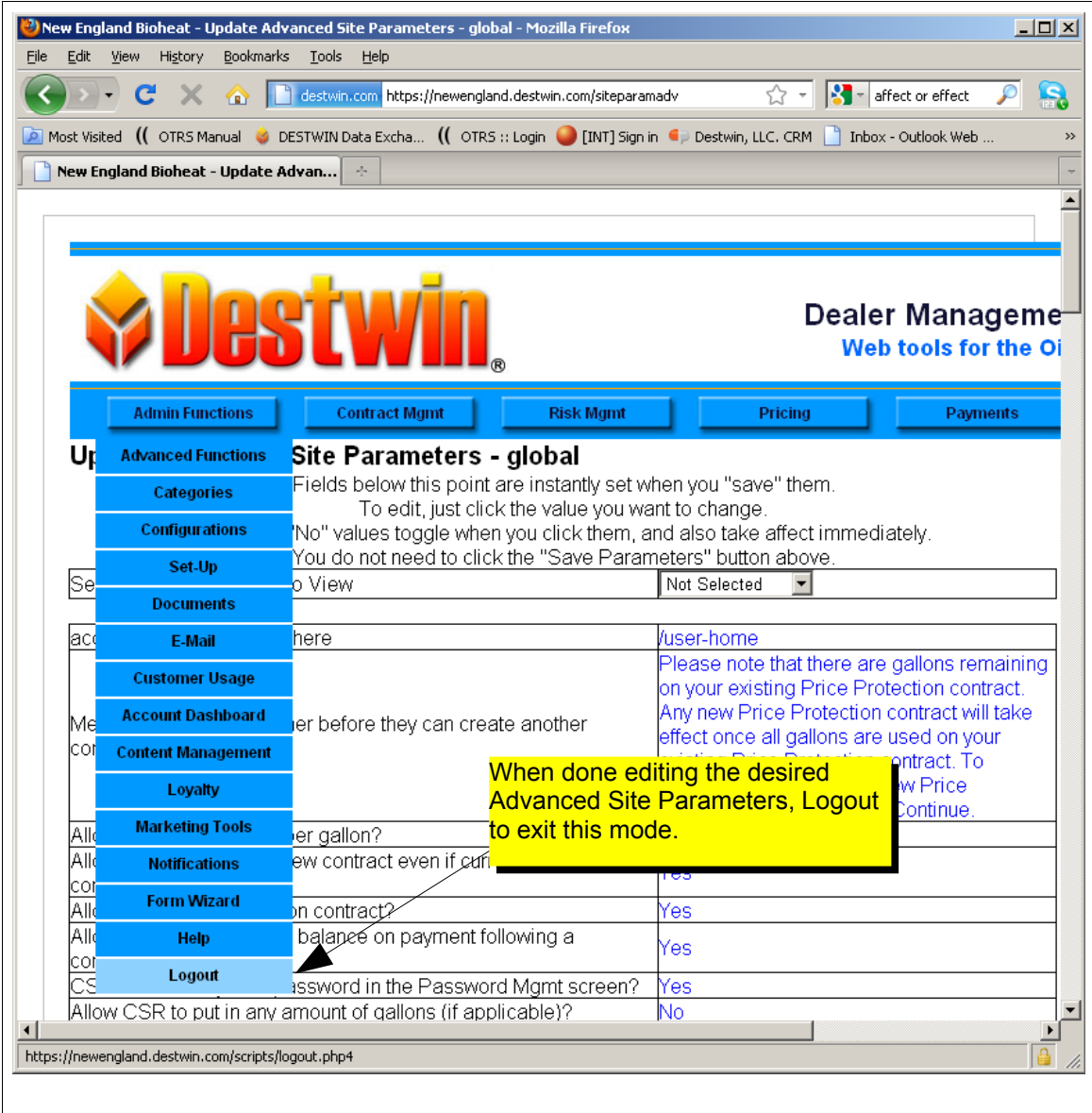

**Tech Tip**

After making changes to any ASP, be sure to check your work in by looking at an account in the portal or confirming any behavioral change.